# **iCare Discount Card with Registration Set-up**

**\*\*\*This is an example of how to setup a Discount Card, i.e. each time the card is swiped a predefined percentage is taken off the check. The customer will only get the discount after the registration at the myicare web site. \*\*\*** 

NOTE- All Options that are not referenced to do NOT pertain to the Discount Card program. Also, all options that are left blank will not adversely affect the Discount Card program.

### **CARD RULE:**

#### **If card numbers were issued by the mymicros group**

- Rule Name: CARD 'input program number' | ex. CARD 1234
- Is this an iCard? Check option bit
- Enter the 'iCard Program Number,' which are digits 2- 5 of the full card number (Ex. Card Number- 0**1234**00000000010, Program# = **1234**)
- **SAVF**

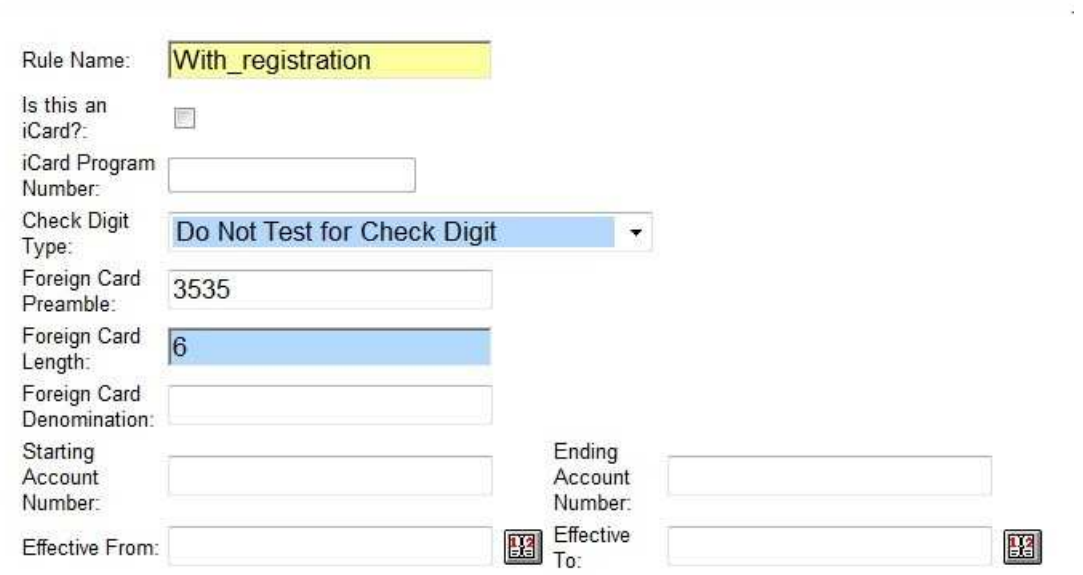

### **If the card numbers are Pre-existing 'Foreign' cards, then the card schematic from the card producer is needed**

- **Enter the 'Check Digit Type' if the card has a check digit**
- Enter the 'Foreign Card Preamble,' which is similar to the program number (see the card schematic for the preamble)
- **Enter the 'Foreign Card Length'**
- Enter the 'Foreign Card Denomination' if cards are pre-denominated
- SAVE

### **PROGRAM:**

#### ADD a program 'Discount with Registration'

#### **GENERAL Tab**

- **PROGRAM TYPE: Loyalty**
- **Program Name, Description and Public Name: 'your choice'**
- **Program Code: 'your choice'**
- **Currency Type: 'your currency'**
- CREDIT and DEBIT REVERSAL: Same type, amount and check
- **Mark 'Require Customer'**

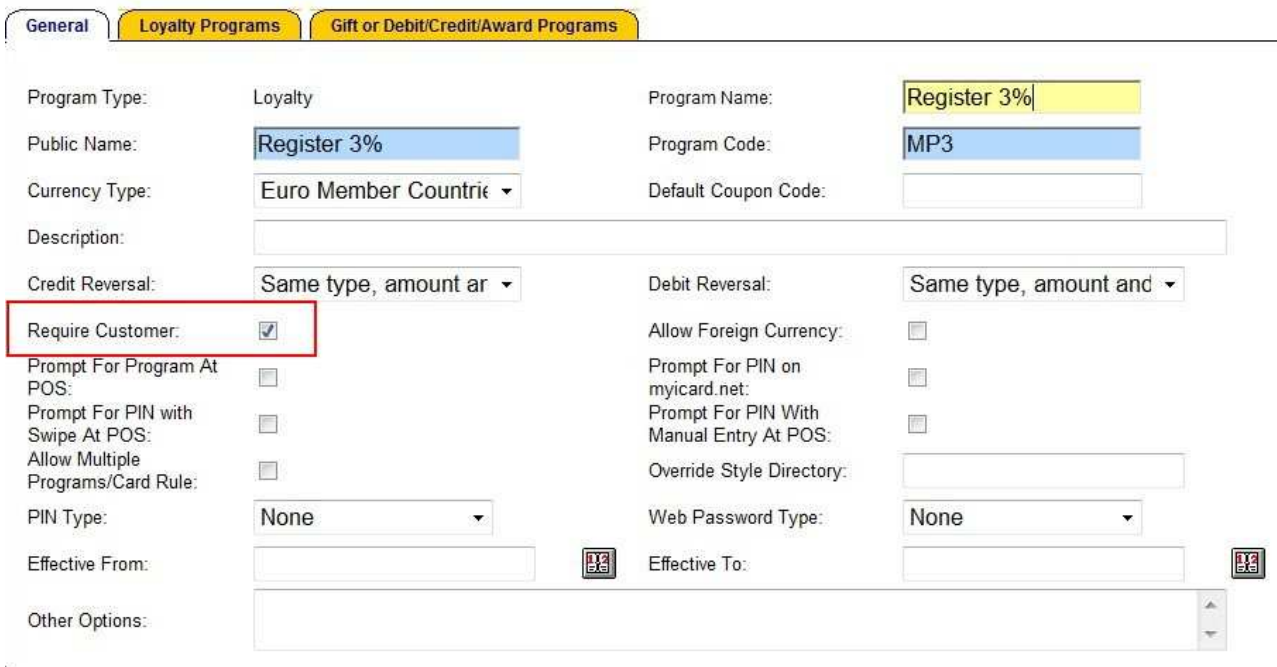

#### **LOYALTY Tab:**

- **Loyalty Points Name: Points**
- **DEFAULT AWARD PROGRAM: none**
- **VALID UNTIL TYPE: Never reset points**
- Check 'Auto Create Loyalty Account'
- Do NOT check 'Check for Coupons to Issue or Redeem'
- **SAVE**

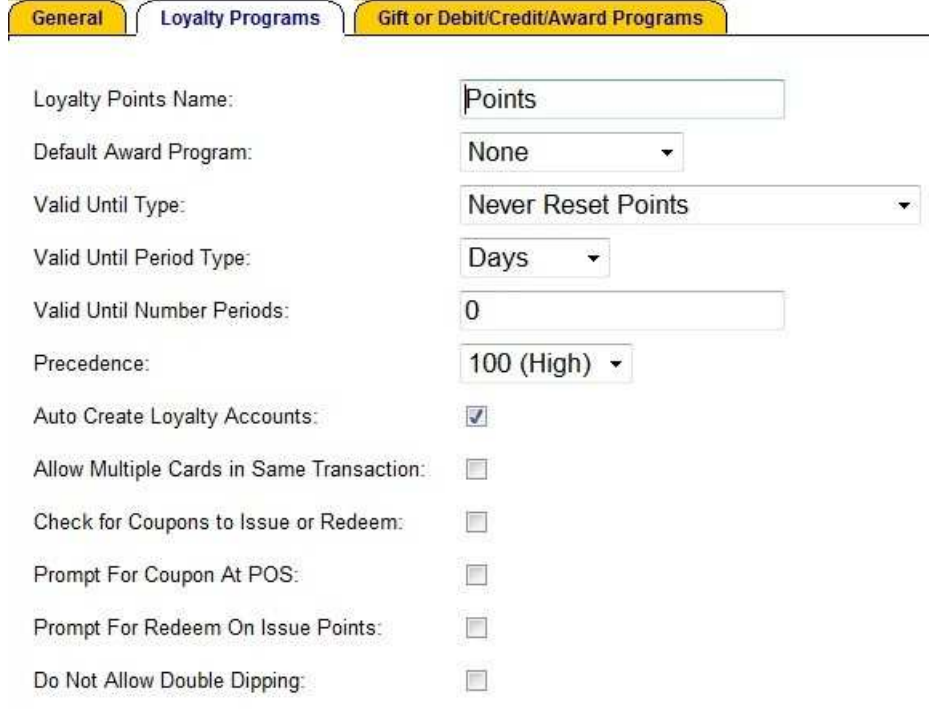

# **PROGRAMS | EDIT CARD RULE**

Highlight 'Discount Program' and select Edit Card Rule Select Card Rule created in previous section and choose edit. Select All Locations

Save

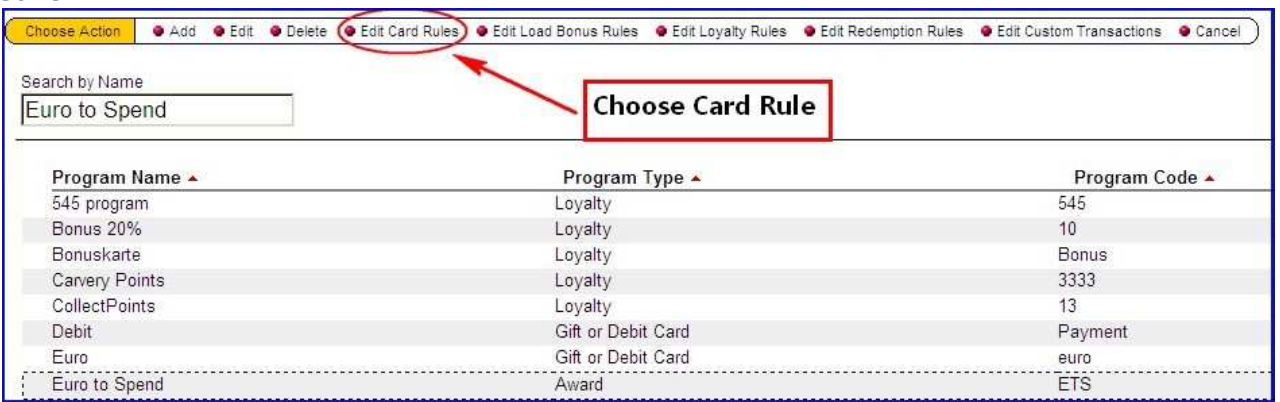

### **ELIGIBILITY:**

ADD an Eligibility Rule

- **RULE TYPE: Use with Loyalty Rule**
- **Name and Description: Discount Loyal**

SAVE

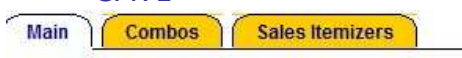

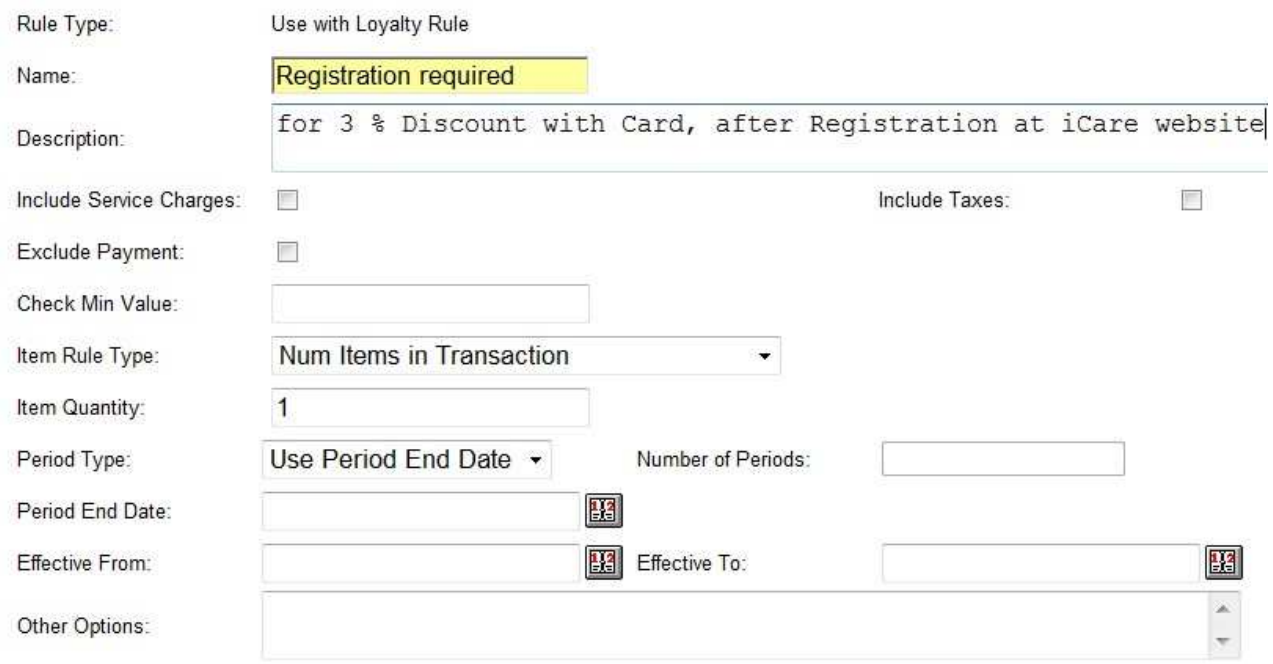

### **LOYALTY RULE:** ADD a Loyalty Rule

#### MAIN Tab

- **TYPE: Points Award Rule**
- Loyalty Rule Name, Public Name, Description: Disc Award
- PRECEDENCE: 100

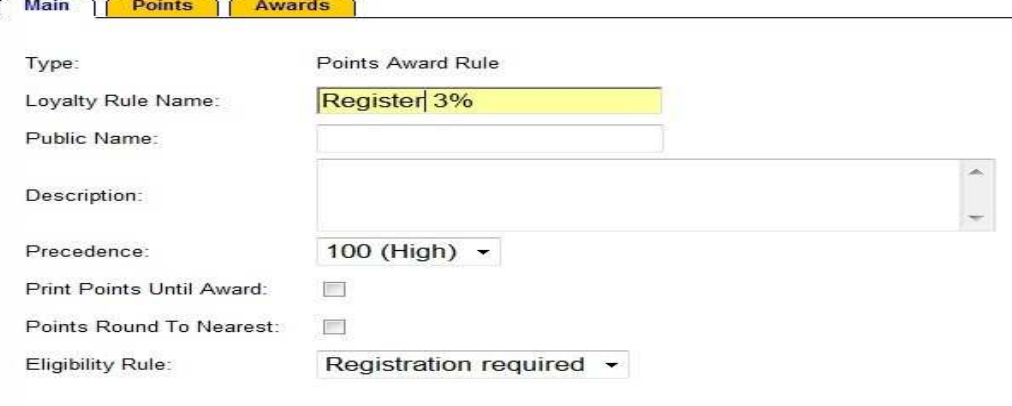

#### AWARDS Tab

**AWARD TYPE: Issue Immediate Discount** 

a.

- Award Disc Type: use Percentage of Check Subtotal
- Point Threshold: 0
- Point Cost : 0
- Discount Percentage: 3.00
- $SAVE$

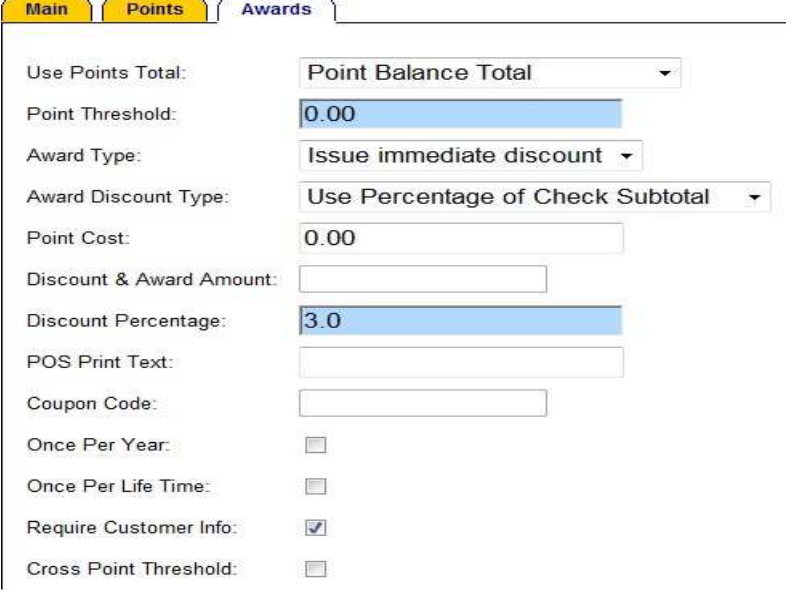

### **PROGRAMS:**

Highlight the 'Discount' Program and select EDIT LOYALTY RULE

- ADD a Loyalty Rule
- **Loyalty Rule: 'Register 3%'**
- **EXECTED ADDETER** Leave ORG LEVEL and CARD RULE at 'Select Value'
- **Save**

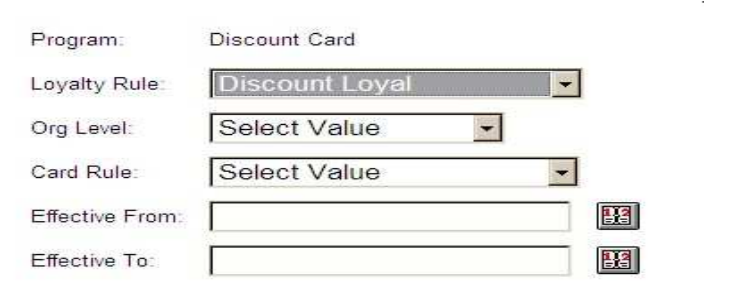

### **POS CONFIGURATION:**

The following POS buttons should be set-up for this **Loyalty Program**: Point Issue

For this program, the following services charges/discounts and tenders should be setup in the **POS Configurator**:

- **Point Issue (tender)**
- Open Amount Discount (discount)

## **Once the installer has send the object numbers, enter them in POS Configuration:**

#### Point Issue

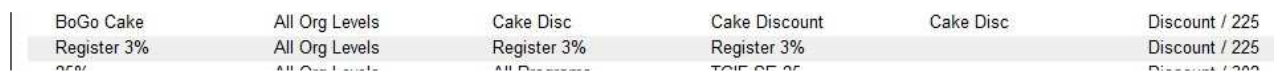

### **POS CONFIGURATION:**

- Add a Point Issue, this will be a **discount**
- Use Type: use always
- **Description: Name of Award for this program**
- **POS KEY TYPE: Discount**
- **POS KEY NUMBER: from POS Configurator**
- CARD RULE: Use Card created for this program in first step
- **PROGRAM: Award program**
- **EXECTS LOYALTY RULE: Award rule for this program**
- **ORG LEVEL and REVENUE CENTER: All**
- Check 'Reconcile with POS'
- SAVE

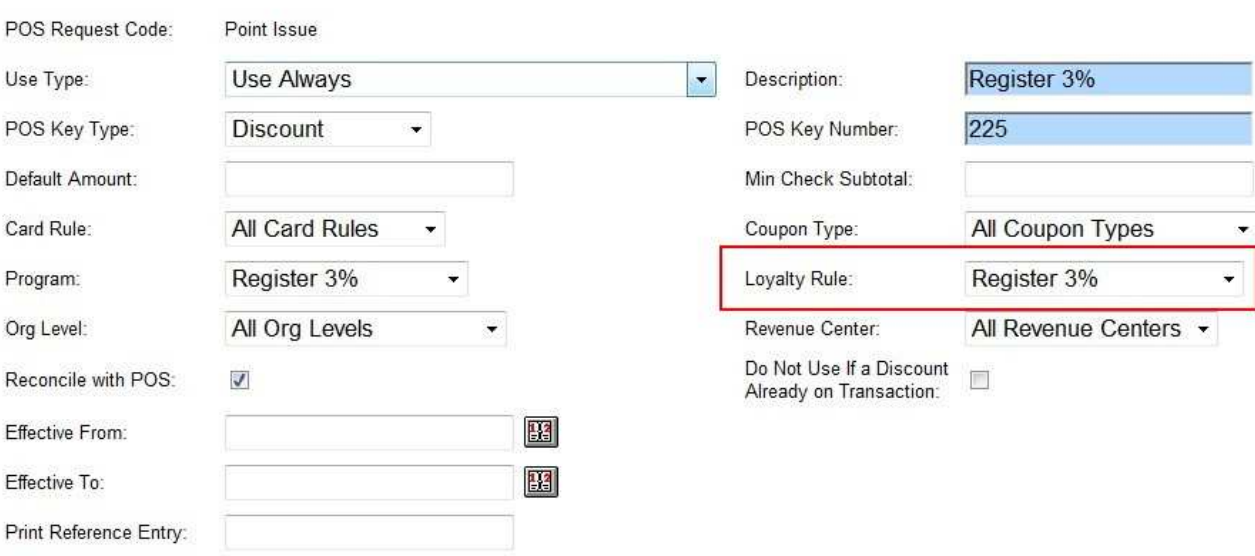

### **DB Synchronization Schedule**

This will only work if the necessary syncs have been scheduled correctly.

If the Synch iCare Transactions with LocAct sync and the Sync New iCare Customers with Customer Activity sync are not already configured, set them up to run with frequency set to daily.

- **Login as Sys Admin**
- Navigate to iCare Admin | iCare Config | Initial iCare Setup and Configuration | DB Synch Schedule | Add

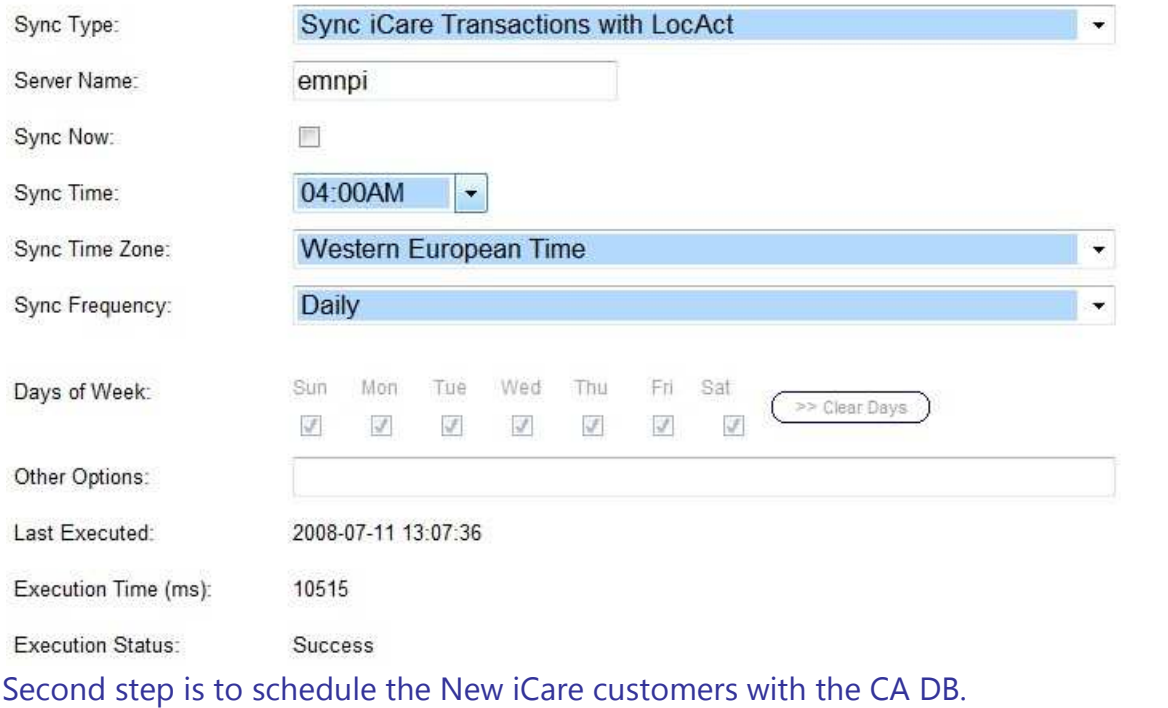

- **Login as Sys Admin**
- Navigate to iCare Admin | iCare Config | Initial iCare Setup and Configuration | DB Synch Schedule | Add
- **Schedule Sync Time after the first synchronisation**

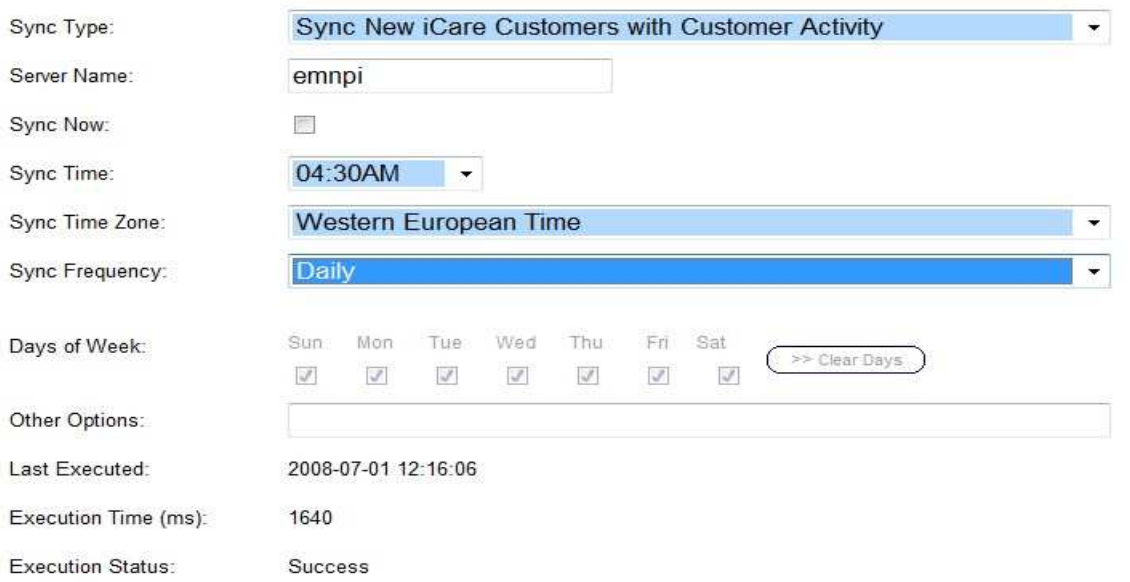